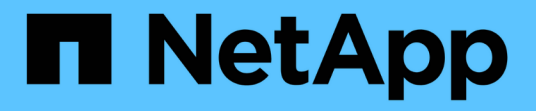

## 接続の問題( **SG6000** )のトラブルシューティング **StorageGRID**

NetApp April 10, 2024

This PDF was generated from https://docs.netapp.com/ja-jp/storagegrid-116/sg6000/unable-to-connectto-appliance.html on April 10, 2024. Always check docs.netapp.com for the latest.

# 目次

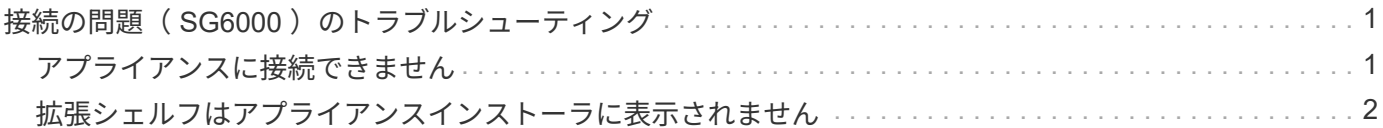

# <span id="page-2-0"></span>接続の問題 (SG6000)のトラブルシューティング

StorageGRID アプライアンスのインストール時に接続の問題が発生した場合は、以下に 記載する対処策を実施する必要があります。

### <span id="page-2-1"></span>アプライアンスに接続できません

アプライアンスに接続できない場合は、ネットワーク問題 があるか、またはハードウェ アの設置が正常に完了していない可能性があります。

手順

- 1. SANtricity システムマネージャに接続できない場合は、次の手順を実行します。
	- a. SANtricity システムマネージャの管理ネットワークで、どちらかのストレージコントローラの IP アド レスを使用してアプライアンスに ping を送信します。 +**ping\_Storage\_Controller\_IP\_**
	- b. ping からの応答がない場合は、正しい IP アドレスを使用していることを確認します。

どちらかのストレージコントローラの管理ポート 1 の IP アドレスを使用してください。

c. IP アドレスが正しい場合は、アプライアンスのケーブル接続とネットワークのセットアップを確認し ます。

この手順で問題 が解決しない場合は、テクニカルサポートにお問い合わせください。

- d. ping が成功した場合は、 Web ブラウザを開きます。
- e. SANtricity System Manager:+**https://***Storage\_Controller\_IP* の URL を入力します

SANtricity System Manager のログインページが表示されます。

- 2. SG6000-CN コントローラに接続できない場合は、次の手順を実行します。
	- a. SG6000-CN コントローラの IP アドレス「 \* ping\_SG6000-CN CN\_Controller\_IP\_\* 」を使用してア プライアンスに ping を送信してみます
	- b. ping からの応答がない場合は、正しい IP アドレスを使用していることを確認します。

グリッドネットワーク、管理ネットワーク、またはクライアントネットワークでのアプライアンスの IP アドレスを使用できます。

- c. IP アドレスが正しい場合は、アプライアンスのケーブル接続、 SFP トランシーバ、およびネットワ ークのセットアップを確認します。
- d. SG6000-CN への物理的なアクセスが可能な場合は、永続的なリンクローカル IP 169.254.0.1 への直 接接続を使用して、コントローラのネットワーク設定を確認し、必要に応じて更新できます。詳細な 手順については、のステップ 2 を参照してください [StorageGRID](https://docs.netapp.com/ja-jp/storagegrid-116/sg6000/accessing-storagegrid-appliance-installer-sg6000.html) [アプライアンスインストーラへのア](https://docs.netapp.com/ja-jp/storagegrid-116/sg6000/accessing-storagegrid-appliance-installer-sg6000.html) [クセス。](https://docs.netapp.com/ja-jp/storagegrid-116/sg6000/accessing-storagegrid-appliance-installer-sg6000.html)

この手順で問題 が解決しない場合は、テクニカルサポートにお問い合わせください。

e. ping が成功した場合は、 Web ブラウザを開きます。

f. StorageGRID アプライアンスインストーラの URL を入力します :+**https://***SG6000- CN\_Controller\_IP***:8443**

ホームページが表示されます。

### <span id="page-3-0"></span>拡張シェルフはアプライアンスインストーラに表示されません

SG6060またはSG6060Xの拡張シェルフを設置し、StorageGRID アプライアンスインス トーラに拡張シェルフが表示されない場合は、シェルフの設置が完了していて、電源が オンになっていることを確認する必要があります。

このタスクについて

拡張シェルフがアプライアンスに接続されていることを確認するには、 StorageGRID アプライアンスインス トーラで次の情報を表示します。

• ホーム \* ページには、拡張シェルフに関するメッセージが表示されます。

**O** The storage system contains 2 expansion shelves.

• Advanced \* > \* RAID Mode \* ページには、アプライアンスに拡張シェルフが含まれているかどうかをドラ イブ数で示します。たとえば、以下のスクリーンショットでは、 2 本の SSD と 178 本の HDD が表示さ れています。2 台の拡張シェルフを備えた SG6060 には、合計 180 本のドライブが搭載されてい

#### **Configure RAID Mode**

This appliance contains the following drives.

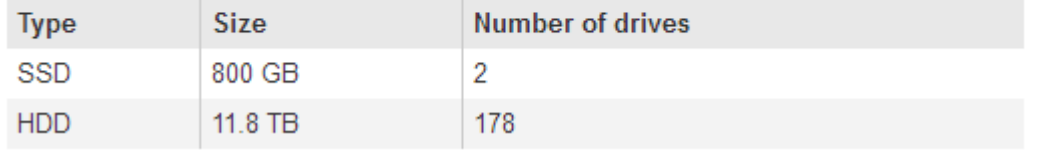

拡張シェルフが存在しないことが StorageGRID アプライアンスインストーラのページに示された場合は、次 の手順 を実行します。

手順

1. 確認します [必要なすべてのケーブルがしっかりと接続されている。](https://docs.netapp.com/ja-jp/storagegrid-116/sg6000/sg6060-cabling-optional-expansion-shelves.html)

2. を確認します [拡張シェルフの電源をオンにします](https://docs.netapp.com/ja-jp/storagegrid-116/sg6000/connecting-power-cords-and-applying-power-sg6000.html)。

3. 問題 の解決にサポートが必要な場合は、テクニカルサポートにお問い合わせください。

Copyright © 2024 NetApp, Inc. All Rights Reserved. Printed in the U.S.このドキュメントは著作権によって保 護されています。著作権所有者の書面による事前承諾がある場合を除き、画像媒体、電子媒体、および写真複 写、記録媒体、テープ媒体、電子検索システムへの組み込みを含む機械媒体など、いかなる形式および方法に よる複製も禁止します。

ネットアップの著作物から派生したソフトウェアは、次に示す使用許諾条項および免責条項の対象となりま す。

このソフトウェアは、ネットアップによって「現状のまま」提供されています。ネットアップは明示的な保 証、または商品性および特定目的に対する適合性の暗示的保証を含み、かつこれに限定されないいかなる暗示 的な保証も行いません。ネットアップは、代替品または代替サービスの調達、使用不能、データ損失、利益損 失、業務中断を含み、かつこれに限定されない、このソフトウェアの使用により生じたすべての直接的損害、 間接的損害、偶発的損害、特別損害、懲罰的損害、必然的損害の発生に対して、損失の発生の可能性が通知さ れていたとしても、その発生理由、根拠とする責任論、契約の有無、厳格責任、不法行為(過失またはそうで ない場合を含む)にかかわらず、一切の責任を負いません。

ネットアップは、ここに記載されているすべての製品に対する変更を随時、予告なく行う権利を保有します。 ネットアップによる明示的な書面による合意がある場合を除き、ここに記載されている製品の使用により生じ る責任および義務に対して、ネットアップは責任を負いません。この製品の使用または購入は、ネットアップ の特許権、商標権、または他の知的所有権に基づくライセンスの供与とはみなされません。

このマニュアルに記載されている製品は、1つ以上の米国特許、その他の国の特許、および出願中の特許によ って保護されている場合があります。

権利の制限について:政府による使用、複製、開示は、DFARS 252.227-7013(2014年2月)およびFAR 5252.227-19(2007年12月)のRights in Technical Data -Noncommercial Items(技術データ - 非商用品目に関 する諸権利)条項の(b)(3)項、に規定された制限が適用されます。

本書に含まれるデータは商用製品および / または商用サービス(FAR 2.101の定義に基づく)に関係し、デー タの所有権はNetApp, Inc.にあります。本契約に基づき提供されるすべてのネットアップの技術データおよび コンピュータ ソフトウェアは、商用目的であり、私費のみで開発されたものです。米国政府は本データに対 し、非独占的かつ移転およびサブライセンス不可で、全世界を対象とする取り消し不能の制限付き使用権を有 し、本データの提供の根拠となった米国政府契約に関連し、当該契約の裏付けとする場合にのみ本データを使 用できます。前述の場合を除き、NetApp, Inc.の書面による許可を事前に得ることなく、本データを使用、開 示、転載、改変するほか、上演または展示することはできません。国防総省にかかる米国政府のデータ使用権 については、DFARS 252.227-7015(b)項(2014年2月)で定められた権利のみが認められます。

#### 商標に関する情報

NetApp、NetAppのロゴ、<http://www.netapp.com/TM>に記載されているマークは、NetApp, Inc.の商標です。そ の他の会社名と製品名は、それを所有する各社の商標である場合があります。